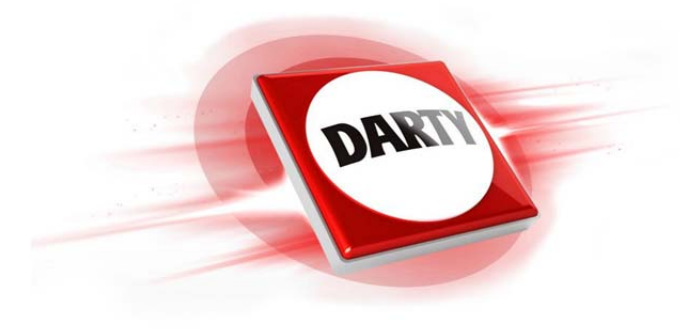

# **MARQUE: MAD CATZ REFERENCE: STRIKE 3 WHITE CODIC: 4298365**

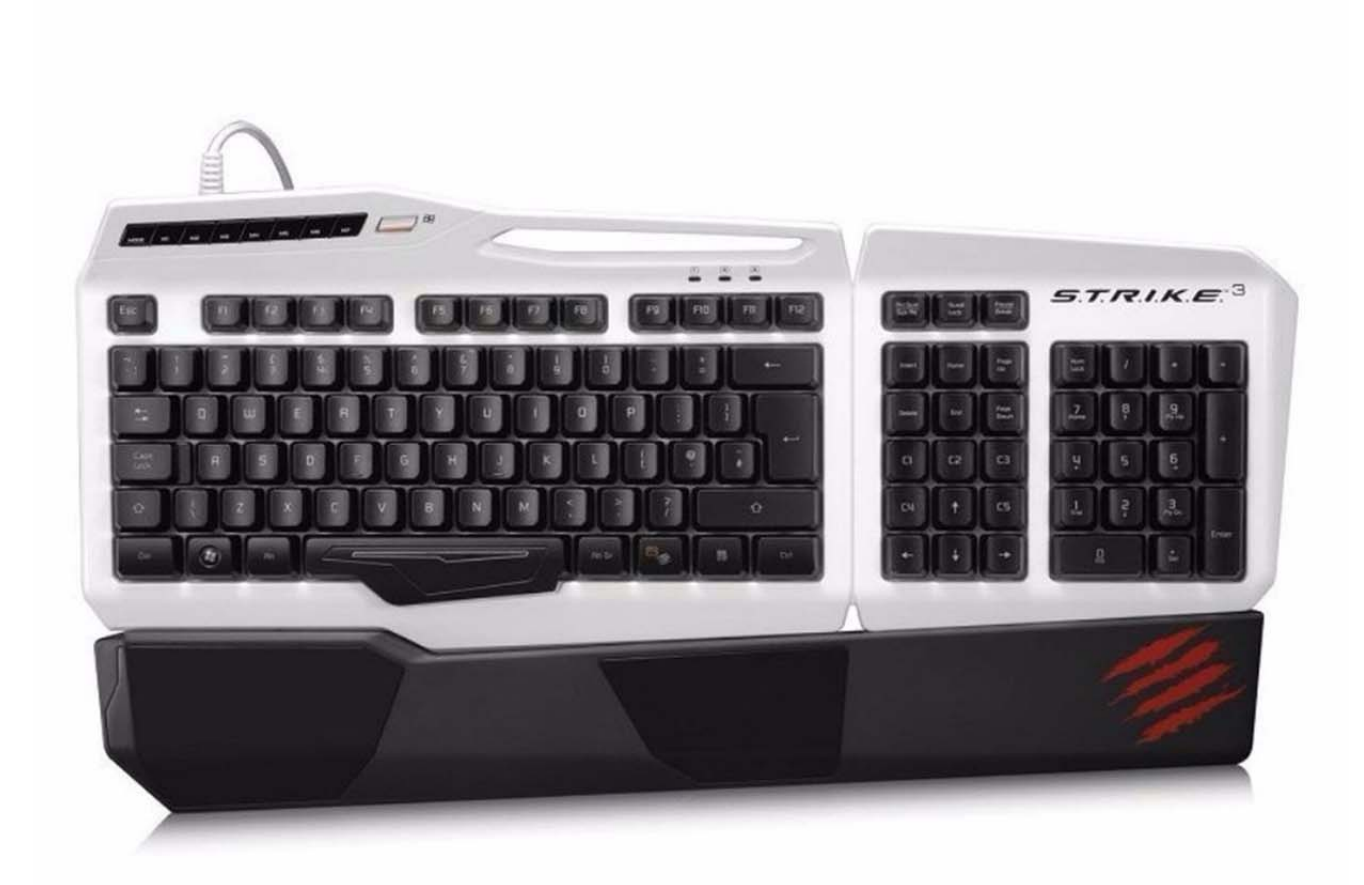

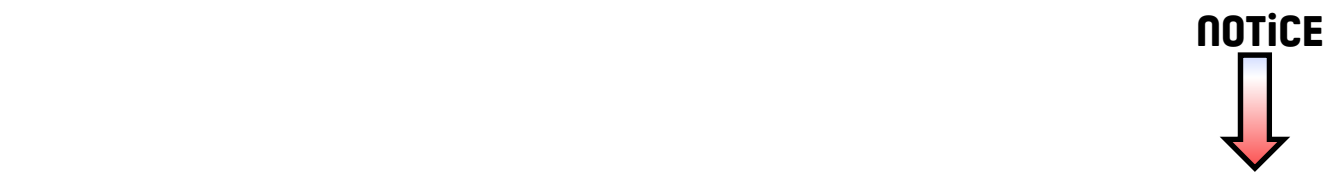

# $5.7.7.4.8.6.3$

QUICK START GUIDE :: KURZANLEITUNG :: GUIDE DE L'UTILISATEUR

**PRODUCT INFORMATION :: PRODUKTINFORMATIONEN :: INFORMATION PRODUIT**

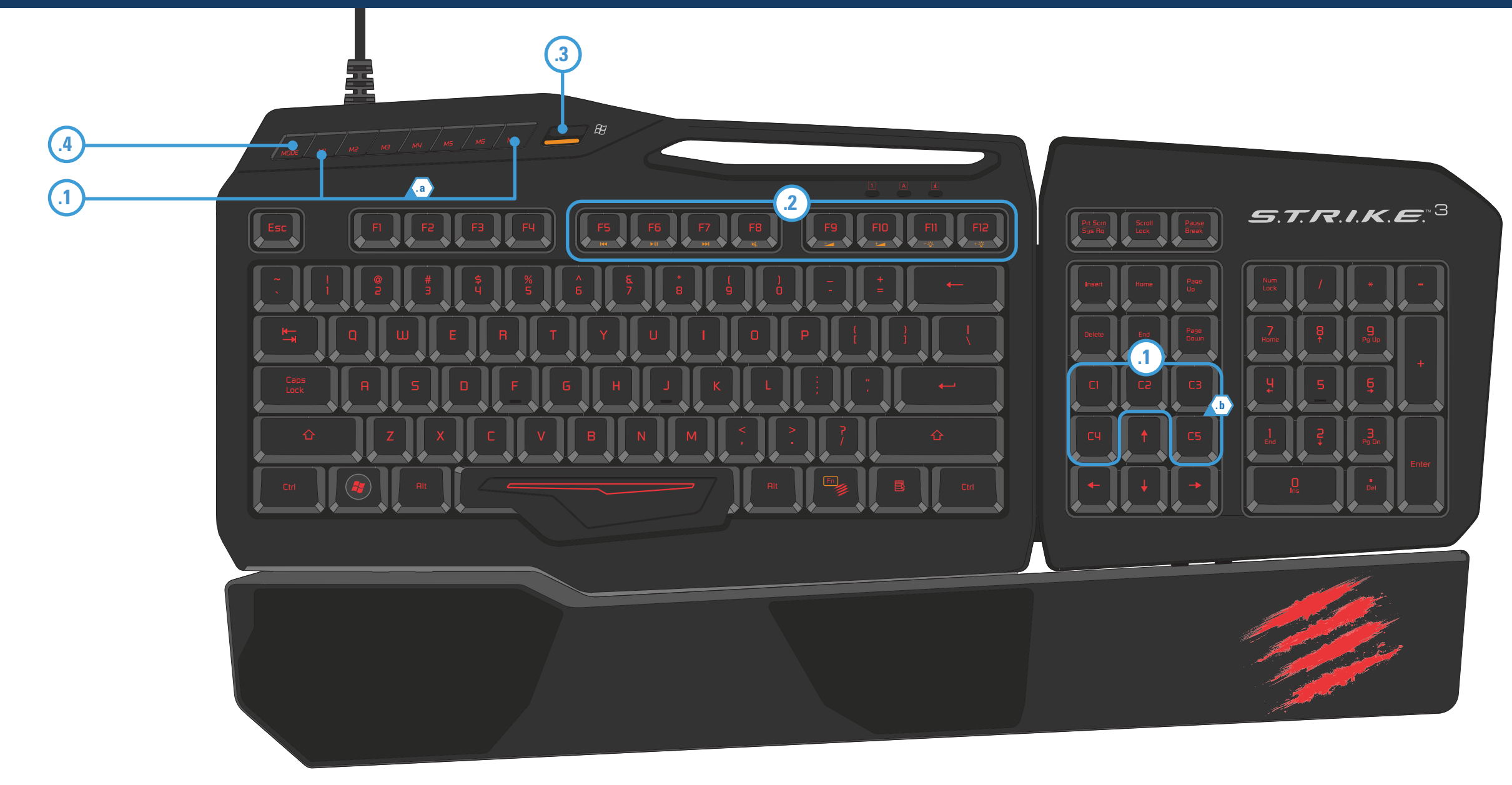

# **PROGRAMMABLE BUTTONS** :: BOUTONS PROGRAMMABLES **.1**

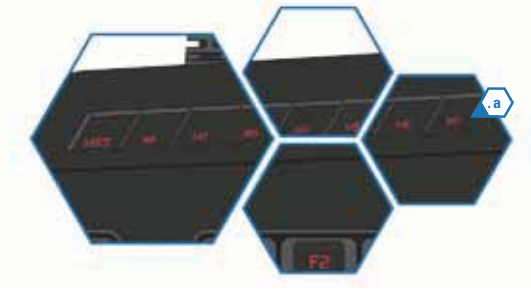

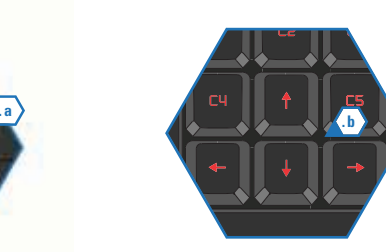

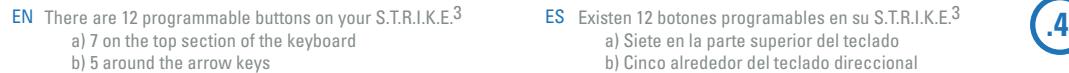

- DE Ihre S.T.R.I.K.E.<sup>3</sup> bietet 12 programmierbare Tasten. a) 7 on the top section of the keyboard b) 5 around the arrow keys
- a) 7 dans la partie supérieure du clavier b) 5 autour des flèches directionnelles
- IT Sullo S.T.R.I.K.E.<sup>3</sup> sono presenti 12 pulsanti programmabili a) 7 sulla sezione superiore della tastiera b) 5 intorno ai tasti freccia
- **ES** Existen 12 botones programables en su S.T.R.I.K.E.<sup>3</sup> a) Siete en la parte superior del teclado b) Cinco alrededor del teclado direccional
- **DA** Der er 12 programmerbare knapper på din S.T.R.I.K.E. $^3$ a) 7 øverst på tastaturet b) 5 omkring piletasterne
- FR Votre clavier S.T.R.I.K.E.<sup>3</sup> est doté de 12 boutons programmables SV Det finns 12 programmerbara knappar på din S.T.R.I.K.E.<sup>3</sup> a) 7 på den övre delen av tangentbordet b) 5 kring piltangenterna
	- PT Existem 12 botões programáveis no S.T.R.I.K.E.<sup>3</sup> a) 7 na parte superior do teclado b) 5 à volta das teclas de seta
- DE Diese Taste schaltet die Windows-Tastenfunktion EIN/AUS Ce bouton permet d'activer et de désactiver la fonction de la touche Windows FR IT Ouesto pulsante attiva e disattiva la funzionalità del tasto Windows
	- Este botón permite alternar la funcionalidad ON/OFF (Activado/Desactivado) de la tecla Windows ES
	- DA Denne knap aktivere/deaktivere Windows-tastens funktioner

This button will toggle Windows Key funtionality ON/OFF EN

**WINDOWS KEY LOCK BUTTON** :: BOUTON DE VERROUILLAGE DE LA TOUCHE WINDOWS

- SV Den här knappen aktiverar och avaktiverar Windows-knappen
- PT Este botão irá ACTIVAR/DESACTIVAR a funcionalidade da Tecla do Windows

# **PROFILE MODES** :: MODES DE PROFILS

- EN Use the MODE button to select one of three modes per programming profile
- Mit denen der MODUS-Taste kann für jedes Programmierprofil einer von drei Modi ausgewählt werden DE FR Trois modes sont disponibles pour chaque profil de programmation. Pour en sélectionner un, appuyez sur le bouton MODE
- Usare il pulsante MODALITÀ per selezionare una modalità per profilo di programmazione fra le IT tre disponibili
- Utilice los botones MODE (de modo) para seleccionar uno de los tres modos para programar el perfil ES DA Brug INDSTILLINGsknapperne for at vælge en af de tre indstillinger pr. programmeringsprofil
- SV Använd INSTÄLLNINGSKNAPPEN för att välja ett av tre lägen per programmeringsfil
- Utilize o botão de MODO para seleccionar um de três modos por perfil de programação PT

# **MEDIA BUTTONS AND BACKLIGHT BRIGHTNESS** :: BOUTONS MULTIMÉDIA ET LUMINOSITÉ DU RÉTROÉCLAIRAGE **.2**

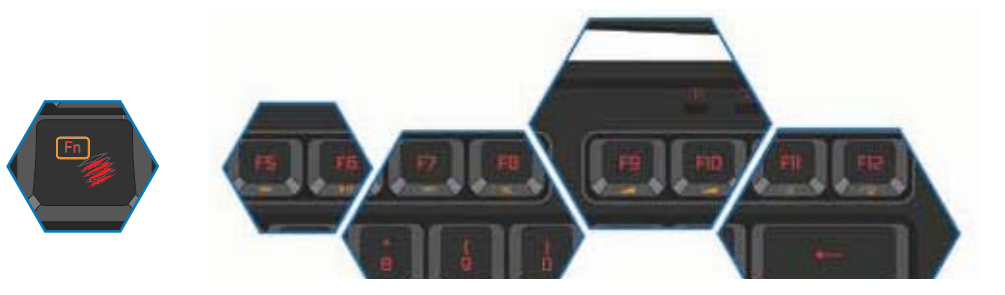

- EN Quick access buttons allow you to adjust backlighting brightness, main system volume and control media playback
- DE Über die Schnellzugrifftasten können Sie die Hintergrundbeleuchtung und die Lautstärke des Hauptsystems anpassen und die Medienwiedergabe steuern
- FR Ces boutons d'accès rapide vous permettent d'ajuster la luminosité du rétroéclairage et le son principal du système, ainsi que de contrôler la lecture multimédia
- IT I pulsanti di accesso rapido permettono di regolare la luminosità della retroilluminazione, il volume del sistema principale e di controllare la riproduzione dei file multimediali
- Los botones de acceso rápido le permiten ajustar el brillo de la retroiluminación, el volumen del sistema principal y controlar la ES reproducción multimedia
- DA Knapper til hurtig adgang lader dig justere baggrundslysstyrke, det primære systems lydstyrke og kontrollere medieafspilning
- ${\sf SV-}$  Snabbknapparna ger dig möjlighet att justera bakgrundsljusstyrkan, huvudvolymen och kontrollera uppspelning av media
- PT Os botões de acesso rápido permitem-lhe ajustar o luminosidade de retroiluminação, o som do volume do sistema principal e controlar a reprodução multimédia

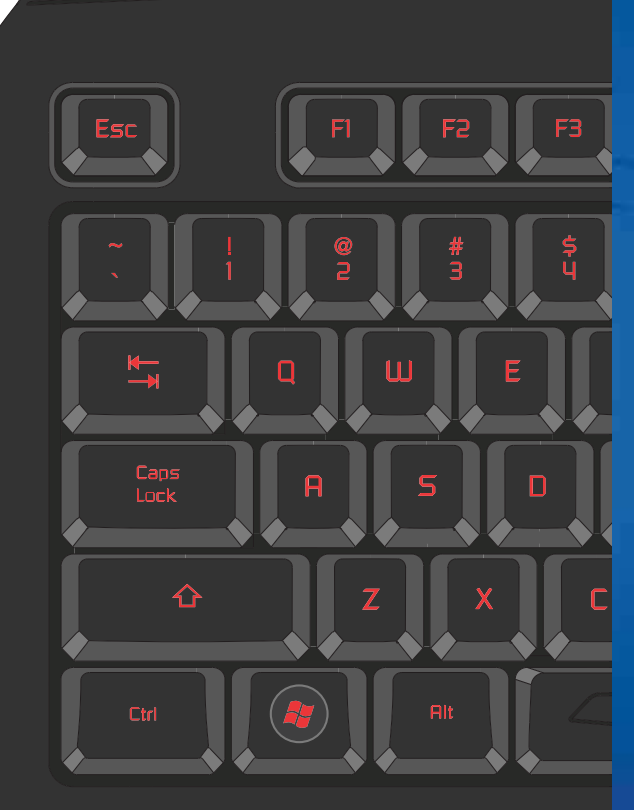

 $MODE$ 

 $\frac{1}{10}$  MU  $\frac{1}{10}$  MS

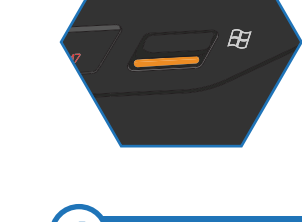

 $M$ <sub>MODE</sub>  $M$ 

**.3**

- EN This page allows you to assign keyboard macros commands to any of the 12 programmable buttons on your S.T.R.I.K.E.3 Each programmable button can have up to three commands assigned to it (enabled by the 3 modes on the keyboard), giving a total of 36 commands per profile. Further information on programming can be found via the Support Page of the software and from the Mad Catz website.
- DE Auf dieser Seite können Sie allen 12 programmierbaren Tasten Ihrer S.T.R.I.K.E.3 Tastatur-Makro-Befehle zuweisen. Jeder programmierbaren Taste können bis zu drei Befehle zugewiesen werden (die durch die drei Modi der Tastatur aktiviert werden), was pro Profil insgesamt 36 Befehle ergibt. Weitere Informationen zur Programmierung finden Sie auf der Supportseite zur Software und auf der Website von Mad Catz.
- FR Cette page vous permet d'affecter des commandes clavier à l'un des 12 boutons programmables du S.T.R.I.K.E.<sup>3</sup> Vous pouvez associer jusqu'à trois commandes à un seul bouton programmable (activées par les trois modes sur le clavier), soit définir 36 commandes par profil au total. Pour plus d'informations sur la programmation, consultez la page d'assistance du logiciel et le site Internet de Mad Catz.
- IT Questa pagina consente di assegnare comandi macro dalla tastiera a tutti i 12 pulsanti programmabili della tastiera S.T.R.I.K.E.3

Ad ogni tasto programmabile è possibile assegnare fino a tre comandi (attivati dalle 3 modalità della tastiera), per un totale di 36 comandi a profilo.

Per ulteriori informazioni sulla programmazione, consultare la pagina di supporto del software e il sito Web di Mad Catz.

ES Esta página le permite asignar comandos de macro del teclado a cualquiera de los 12 botones programables de  $\text{su } S.T.R.I.K.F3$ 

Cada botón programable puede tener hasta tres comandos asignados (activados por los tres modos en el teclado), lo que resulta en un total de 36 comandos por perfil.

Se puede obtener más información sobre programación a través de la Página de soporte del software y del sitio web de Mad Catz.

DA Denne side giver dig mulighed for at tildele tastaturmakro-kommandoer til de 12 programmerbare knapper på dit S.T.R.I.K.E.3

Hver programmerbar knap kan have op til tre kommandoer tildelt (aktiveres vha. de 3 indstillinger på tastaturet), hvilket giver i alt 36 kommandoer pr. profil.

Yderligere information om programmering kan findes på Supportsiden for softwaren og på Mad Catz's hjemmeside.

SV Den här sidan ger dig möjlighet att tilldela tangentmacrokommandon för de 12 programmerbara knapparna på din  $S.T.R.I.K.E.<sup>3</sup>$ 

Var och en av de programmerbara knapparna kan tilldelas upp till tre kommandon (aktiveras via de 3 tangentbordslägena), vilket ger totalt 36 kommandon per profil. Mer information om programmering finns på supportsidan för programvaran och på Mad Catz webbplats.

PT Esta página permite-lhe atribuir comandos de macro do teclado a qualquer um dos 12 botões programáveis do S.T.R.I.K.E.<sup>3</sup> Cada botão programável pode ter até três comandos atribuídos (activados pelos três modos do teclado), proporcionando um total de 36 comandos por perfil.

É possível obter mais informações sobre a programação na Página de Suporte do software e no web site da Mad Catz.

- EN The settings pages allows you to customize the RBG backlight color for each of the three keyboard modes. Click one of the mode-color indicators to bring up a color swatch. Click the 'Sliders' tab to independently alter the RGB values. Click the 'Apply' button to confirm your choice.
- DE Auf der Seite "Einstellungen" können Sie für alle drei Tastaturmodi die Farbe der RGB-Hintergrundbeleuchtung anpassen. Klicken Sie auf eine der Farbanzeigen für den Modus, um ein Farbmuster anzuzeigen. Klicken Sie auf die Registerkarte für die Schieber, um die RGB-Werte unabhängig voneinander zu ändern. Klicken Sie auf die Schaltfläche "Übernehmen", um Ihre Auswahl zu bestätigen.
- FR La page dédiée aux paramètres vous permet de personnaliser la couleur du rétroéclairage RVB de votre clavier dans chacun de ses trois modes. Cliquez sur l'un des indicateurs de couleur des modes afin d'afficher une palette de couleurs. Cliquez sur l'onglet Curseurs pour modifier les valeurs RVB indépendamment les unes des autres. Cliquez sur le bouton Appliquer pour confirmer votre choix.
- IT Le pagine delle impostazioni consentono di personalizzare i colori RGB di retroilluminazione per ciascuna delle tre modalità della tastiera. Fare clic su uno degli indicatori della modalità di colore per visualizzare un campione di colore. Fare clic sulla scheda 'Scorrimento' per modificare i valori RGB indipendentemente. Fare clic sul pulsante 'Applica' per confermare la scelta.
- ES La página de ajustes le permite personalizar el color de la luz de fondo RGB (Rojo, verde, azul; por sus siglas en inglés) para cada uno de los tres modos del teclado. Haga clic sobre uno de los indicadores de color de modo para que aparezca una muestra de colores. Haga clic en la pestaña deslizante para modificar independientemente los valores RGB. Haga clic en el botón Apply (Aplicar) para confirmar su elección.
- DA Indstillingssiden giver dig mulighed for at brugerdefinere RGB-baggrundslysets farve for hver af de tre tastaturindstillinger. Klik på en af indstillingernes farveindikatorer for at hente en farveprøve frem. Klik på fanen "Skydere" for at ændre RGB-værdierne uafhængigt. Klik på "Anvend"-knappen for at bekræfte dit valg.
- SV Inställningssidan ger dig möjlighet att anpassa RGB bakgrundsljusets färg för vart och ett av de tre tangentbordslägena. Klicka på en av inställningsfärgerna för att se ett färgprov.

Klicka på reglagefliken för att göra oberoende ändringar av RGB-värden. Klicka på tillämpningsknappen för att bekräfta ditt val.

PT As páginas de definições permitem-lhe personalizar a cor da retroiluminação RGB para cada um dos três modos de teclado. Clique num dos indicadores de cor do modo para mudar a cor.

Clique no separador de 'Controlos de deslize' para mudar os valores RGB. Clique no botão 'Aplicar' para confirmar a sua escolha.

# **PROGRAMMING** :: PROGRAMMATION **SETTINGS** :: PARAMÈTRES **SUPPORT PAGE** :: PAGE D'ASSISTANCE

- EN The support page allows you to access the software profiles. You can also change the language by clicking the appropriate flag.
- DE Auf der Supportseite haben Sie Zugriff auf die Softwareprofile. Sie können die Sprache durch Anklicken der entsprechenden Flagge ändern.
- FR La page d'assistance vous permet d'accéder aux profils du logiciel. Vous pouvez également sélectionner votre langue en cliquant sur le drapeau correspondant.
- IT La pagina di supporto permette di accedere ai profili del software. È anche possibile cambiare lingua facendo clic sulla bandierina corrispondente.
- ES La página de soporte le permite acceder a los perfiles de software. También puede cambiar el idioma haciendo clic en la bandera correspondiente.
- DA Supportsiden giver dig adgang til softwareprofilerne. Du kan også ændre sprog ved at klikke på det tilhørende flag.
- SV Supportsidan ger dig möjlighet att få åtkomst till programvaruprofiler. Du kan också byta språk genom att klicka på motsvarande flagga.
- PT A página de suporte permite-lhe aceder aos perfis do software. Também é possível alterar o idioma, clicando no indicador adequado.

©2013 Mad Catz, Inc. 7480 Mission Valley Road, Suite 101, San Diego, CA 92108 U.S.A. Mad Catz, S.T.R.I.K.E. and the Mad Catz logo are trademarks or registered trademarks of Mad Catz Interactive, Inc., its subsidiaries and affiliates. The shape and design of this product are a trade dress of Mad Catz Interactive, Inc., its subsidiaries and affiliates. All other trademarks or registered trademarks are the property of their respective owners. Made in China. All rights reserved. Product features, appearance and specifications may be subject to change without notice. Please retain this information for future reference.

©2013 Mad Catz Europe, Ltd. 1-2 Shenley Pavilions, Chalkdell Drive. Shenley Wood, Milton Keynes, Buckinghamshire MK5 6LB, Royaume-Uni (UK). Mad Catz, S.T.R.I.K.E. et le logo Mad Catz sont des marques de commerce ou des marques déposées de Mad Catz Interactive, Inc., de ses filiales et sociétés affiliées. La forme et le design de ce produit sont caractéristiques de la marque Mad Catz Interactive, Inc., de ses filiales et sociétés affiliées. Toutes les autres marques ou marques déposées sont la propriété de leurs propriétaires respectifs. Fabriqué en Chine. Tous droits réservés. L'aspect, les fonctionnalités et les spécifications du produit peuvent changer sans préavis. Veuillez conserver cette notice pour référence ultérieure.

**Mad Catz is a publicly traded company on the TSX/NYSE MKT, symbol MCZ. Mad Catz ist ein börsennotiertes Unternehmen (TSX, NYSE MKT: MCZ). Les actions de Mad Catz sont cotées en bourse sur le TSX/NYSE MKT sous le symbole MCZ.**

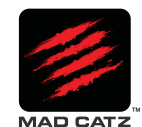

# **MAD CATZ SOFTWARE :: MAD CATZ-SOFTWARE :: LOGICIEL MAD CATZ**

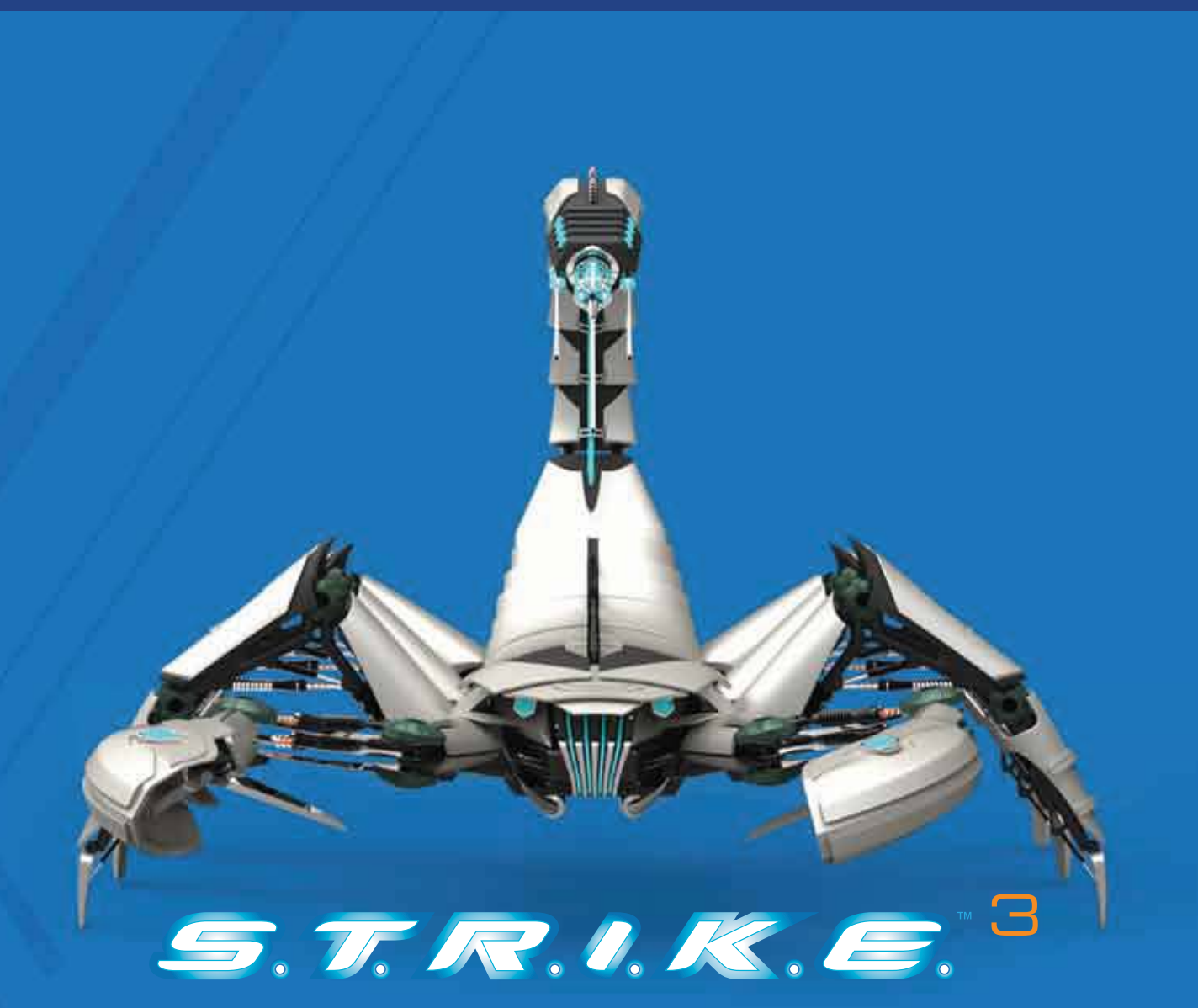

QUICK START GUIDE :: KURZANLEITUNG :: GUIDE DE L'UTILISATEUR

©2013 Mad Catz, Inc. 7480 Mission Valley Road, Suite 101, San Diego, CA 92108 U.S.A. Mad Catz, S.T.R.I.K.E. and the Mad Catz logo are trademarks or registered trademarks of Mad Catz Interactive, Inc., its subsidiaries and affiliates. The shape and design of this<br>product are a trade dress of Mad Catz Interactive, Inc., its subsidiaries and affiliates.

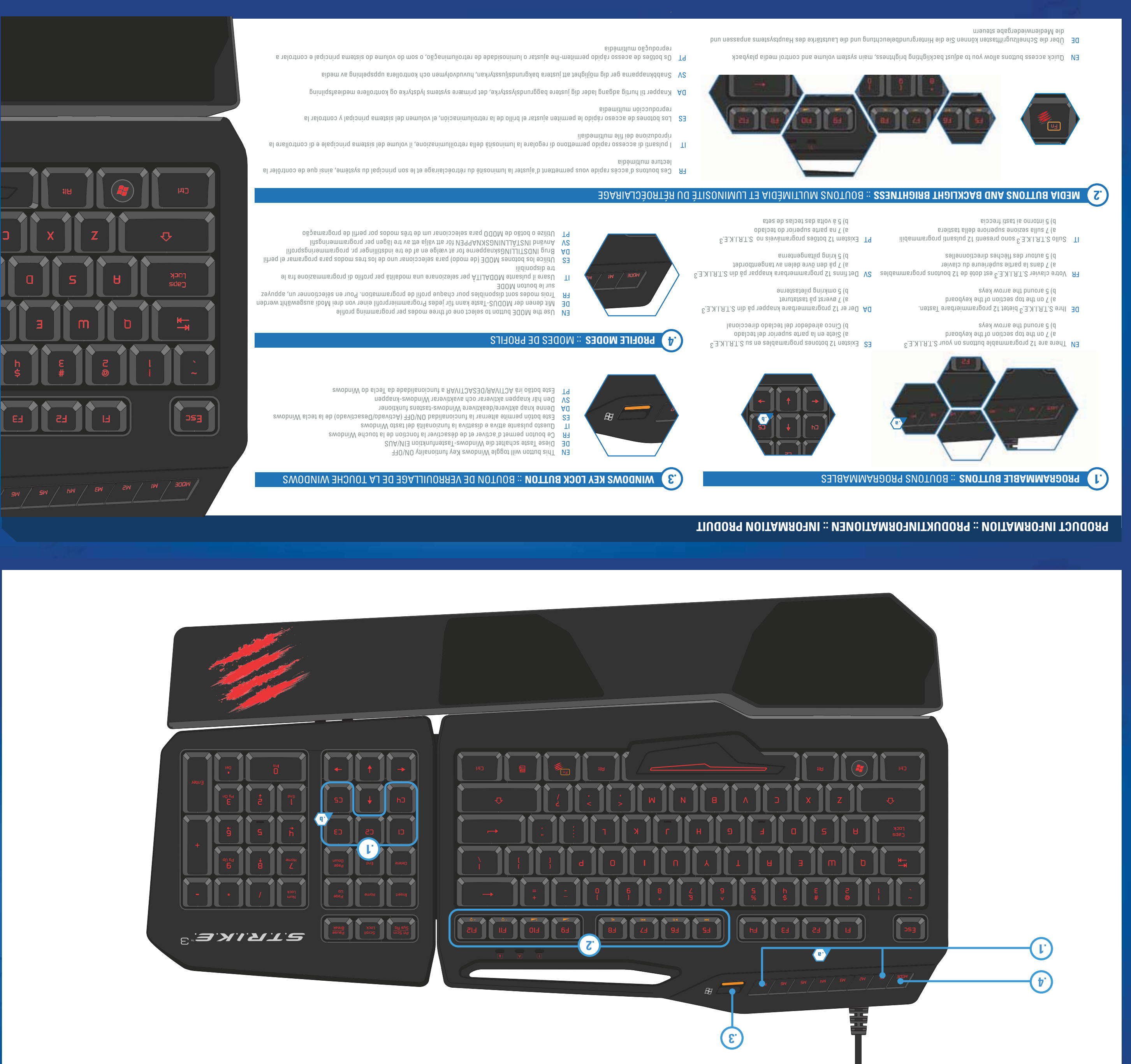

**PRODUCT INFORMATION :: PRODUKTINFORMATIONEN :: INFORMATION PRODUIT**

- 
- 
- 
- 
- ©2013 Mad Catz Europe, Ltd. 1-2 Shenley Pavilions, Chalkdell Drive. Shenley Wood, Milton Keynes, Buckinghamshire MK5 6LB,<br>Royaume-Uni (UK). Mad Catz, S.T.R.I.K.E. et le logo Mad Catz sont des marques de commerce ou des mar
- **Mad Catz is a publicly traded company on the TSX/NYSE MKT, symbol MCZ. Mad Catz ist ein börsennotiertes Unternehmen (TSX, NYSE MKT: MCZ).**

 $\mathcal{L}^{\mathcal{L}}\mathcal{L}^{\mathcal{L}}\mathcal{L}^{\mathcal{L}}\mathcal{L}^{\mathcal{L}}\mathcal{L}^{\mathcal{L}}\mathcal{L}^{\mathcal{L}}\mathcal{L}^{\mathcal{L}}$ 

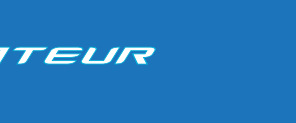

# **PROGRAMMING** :: PROGRAMMATION **SETTINGS** :: PARAMÈTRES **SUPPORT PAGE** :: PAGE D'ASSISTANCE

de leurs propriétaires respectifs. Fabriqué en Chine. Tous droits réservés. L'aspect, les fonctionnalités et les spécifications du produit peuvent changer sans préavis. Veuillez conserver cette notice pour référence ultérieure. **Les actions de Mad Catz sont cotées en bourse sur le TSX/NYSE MKT sous le symbole MCZ.**

 $\frac{1}{2} \frac{1}{2} \frac{$ 

- EN This page allows you to assign keyboard macros commands to any of the 12 programmable buttons on your S.T.R.I.K.E.3 Each programmable button can have up to three commands assigned to it (enabled by the 3 modes on the keyboard), giving a total of 36 commands per profile. ther information on programming can be found via the Support Page of the software and from the Mad Catz website.
- DE Auf dieser Seite können Sie allen 12 programmierbaren Tasten Ihrer S.T.R.I.K.E.3 Tastatur-Makro-Befehle zuweisen. Jeder programmierbaren Taste können bis zu drei Befehle zugewiesen werden (die durch die drei Modi der Tastatur aktiviert werden), was pro Profil insgesamt 36 Befehle ergibt. Weitere Informationen zur Programmierung finden Sie auf der Supportseite zur Software und auf der Website von Mad Catz.
- FR Cette page vous permet d'affecter des commandes clavier à l'un des 12 boutons programmables du S.T.R.I.K.E.<sup>3</sup> Vous pouvez associer jusqu'à trois commandes à un seul bouton programmable (activées par les trois modes sur le clavier), soit définir 36 commandes par profil au total. Pour plus d'informations sur la programmation, consultez la page d'assistance du logiciel et le site Internet de Mad Catz.
- IT Questa pagina consente di assegnare comandi macro dalla tastiera a tutti i 12 pulsanti programmabili della tastiera S.T.R.I.K.E.3 Ad ogni tasto programmabile è possibile assegnare fino a tre comandi (attivati dalle 3 modalità della tastiera), per un totale di 36 comandi a profilo.
- ES Esta página le permite asignar comandos de macro del teclado a cualquiera de los 12 botones programables de Per ulteriori informazioni sulla programmazione, consultare la pagina di supporto del software e il sito Web di Mad Catz. su S.T.R.I.K.E.3
- Cada botón programable puede tener hasta tres comandos asignados (activados por los tres modos en el teclado), lo que resulta en un total de 36 comandos por perfil. Se puede obtener más información sobre programación a través de la Página de soporte del software y del sitio web de Mad Catz.
- DA Denne side giver dig mulighed for at tildele tastaturmakro-kommandoer til de 12 programmerbare knapper på dit S.T.R.I.K.E.3 Hver programmerbar knap kan have op til tre kommandoer tildelt (aktiveres vha. de 3 indstillinger på tastaturet), hvilket giver i alt 36 kommandoer pr. profil. Yderligere information om programmering kan findes på Supportsiden for softwaren og på Mad Catz's hjemmeside.
- SV Den här sidan ger dig möjlighet att tilldela tangentmacrokommandon för de 12 programmerbara knapparna på din S.T.R.I.K.E. $^3$ Var och en av de programmerbara knapparna kan tilldelas upp till tre kommandon (aktiveras via de 3 tangentbordslägena), vilket ger totalt 36 kommandon per profil. Mer information om programmering finns på supportsidan för programvaran och på Mad Catz webbplats.
- PT Esta página permite-lhe atribuir comandos de macro do teclado a qualquer um dos 12 botões programáveis do S.T.R.I.K.E.<sup>3</sup> Cada botão programável pode ter até três comandos atribuídos (activados pelos três modos do teclado), proporcionando um total de 36 comandos por perfil. É possível obter mais informações sobre a programação na Página de Suporte do software e no web site da Mad Catz.

- EN The settings pages allows you to customize the RBG backlight color for each of the three keyboard modes. Click one of the mode-color indicators to bring up a color swatch. Click the 'Sliders' tab to independently alter the RGB values. Click the 'Apply' button to confirm your choice.
- DE Auf der Seite "Einstellungen" können Sie für alle drei Tastaturmodi die Farbe der RGB-Hintergrundbeleuchtung anpassen. Klicken Sie auf eine der Farbanzeigen für den Modus, um ein Farbmuster anzuzeigen. Klicken Sie auf die Registerkarte für die Schieber, um die RGB-Werte unabhängig voneinander zu ändern. Klicken Sie auf die Schaltfläche "Übernehmen", um Ihre Auswahl zu bestätigen.
- FR La page dédiée aux paramètres vous permet de personnaliser la couleur du rétroéclairage RVB de votre clavier dans chacun de ses trois modes. Cliquez sur l'un des indicateurs de couleur des modes afin d'afficher une palette de couleurs. Cliquez sur l'onglet Curseurs pour modifier les valeurs RVB indépendamment les unes des autres. Cliquez sur le bouton Appliquer pour confirmer votre choix.
- IT Le pagine delle impostazioni consentono di personalizzare i colori RGB di retroilluminazione per ciascuna delle tre modalità della tastiera.
- Fare clic su uno degli indicatori della modalità di colore per visualizzare un campione di colore. Fare clic sulla scheda 'Scorrimento' per modificare i valori RGB indipendentemente. Fare clic sul pulsante 'Applica' per confermare la scelta.
- ES La página de ajustes le permite personalizar el color de la luz de fondo RGB (Rojo, verde, azul; por sus siglas en inglés) para cada uno de los tres modos del teclado. Haga clic sobre uno de los indicadores de color de modo para que aparezca una muestra de colores. Haga clic en la pestaña deslizante para modificar independientemente los valores RGB. Haga clic en el botón Apply (Aplicar) para confirmar su elección.
- DA Indstillingssiden giver dig mulighed for at brugerdefinere RGB-baggrundslysets farve for hver af de tre tastaturindstillinger. Klik på en af indstillingernes farveindikatorer for at hente en farveprøve frem. Klik på fanen "Skydere" for at ændre RGB-værdierne uafhængigt. Klik på "Anvend"-knappen for at bekræfte
- SV Inställningssidan ger dig möjlighet att anpassa RGB bakgrundsljusets färg för vart och ett av de tre tangentbordslägena.
- Klicka på en av inställningsfärgerna för att se ett färgprov. Klicka på reglagefliken för att göra oberoende ändringar av RGB-värden. Klicka på tillämpningsknappen för att bekräfta ditt val.
- PT As páginas de definições permitem-lhe personalizar a cor da retroiluminação RGB para cada um dos três modos de teclado. Clique num dos indicadores de cor do modo para mudar a cor.

EN The support page allows you to access the software profiles. You can also change the DE Auf der Supportseite haben Sie Zugriff auf die Softwareprofile. Sie können die Sprache language by clicking the appropriate flag. durch Anklicken der entsprechenden Flagge ändern.

Front Rack

FR La page d'assistance vous permet d'accéder aux profils du logiciel. Vous pouvez également IT La pagina di supporto permette di accedere ai profili del software. È anche possibile sélectionner votre langue en cliquant sur le drapeau correspondant. cambiare lingua facendo clic sulla bandierina corrispondente.

ES La página de soporte le permite acceder a los perfiles de software. También puede cambiar DA Supportsiden giver dig adgang til softwareprofilerne. Du kan også ændre sprog ved at klikke el idioma haciendo clic en la bandera correspondiente. på det tilhørende flag.

SV Supportsidan ger dig möjlighet att få åtkomst till programvaruprofiler. Du kan också byta PT A página de suporte permite-lhe aceder aos perfis do software. Também é possível alterar o språk genom att klicka på motsvarande flagga. idioma, clicando no indicador adequado.

dit valg.

Clique no separador de 'Controlos de deslize' para mudar os valores RGB. Clique no botão 'Aplicar' para confirmar a sua escolha.